**Google Maps / मानचित्र आपको डाइविंग, सार्वजनिक परिवहन और पैदल चलने के लिए त्वरित** और आसान-से-निर्देश प्राप्त करने देता है।

## उदाहरण (Example)

आप डोरचेस्टर में हैं और फेनवे पार्क में एक रेड सॉक्स बेसबॉल खेल देखना चाहते हैं। वहाँ जाने का सबसे अच्छा तरीका क्या है? Google मानचित्र आपकी यात्रा को सरल बनाने में आपकी सहायता कर सकता है।

## ड्राइविंग निर्देश (Driving Directions)

1) ब्राउज़र पर www.maps.google.com पर जाएं या अपने फ़ोन पर Google मानचित्र ऐप देखें। आपका पहला कदम उस जगह के पते या नाम में डालना है जो आप खोज बार में जा रहे हैं। यदि आपको पता नहीं है, तो आप एक विशिष्ट जगह की खोज कर सकते हैं, जैसे "फेनवे पार्क।"

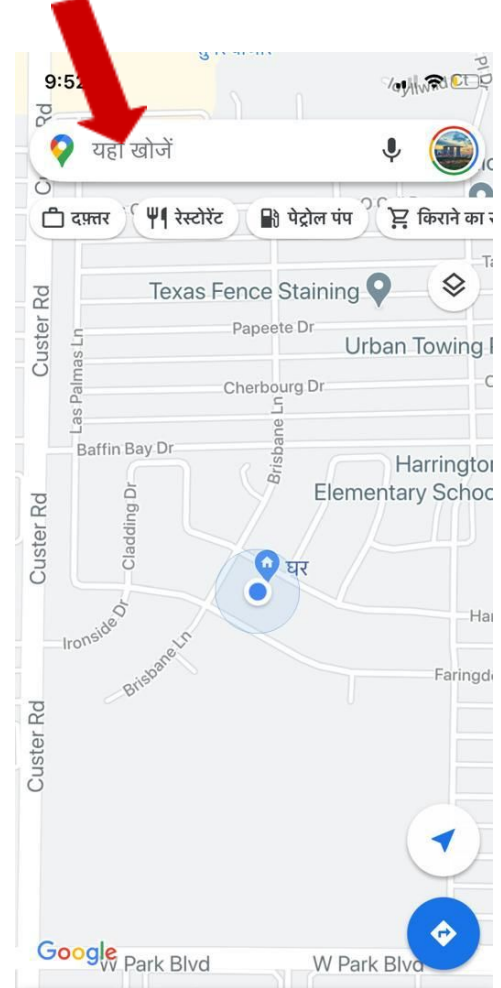

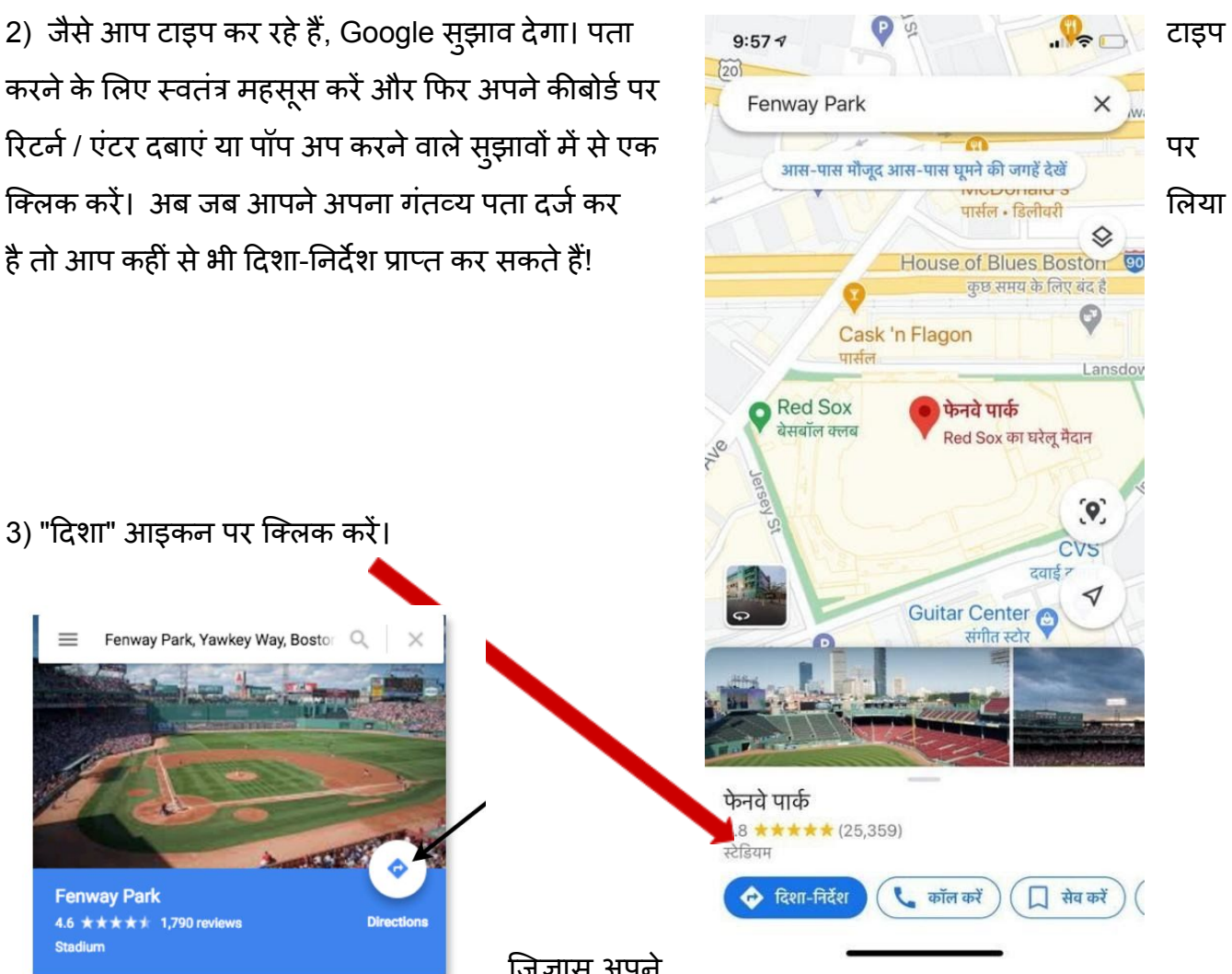

करने के लिए स्वतंत्र महसूस करें और फिर अपने कीबोर्ड पर रिटर्न / एंटर दबाएं या पॉप अप करने वाले सुझावों में से एक पर अपने पास मौजूद आस-पास घूमने की जगह देखें । या पर क्लिक करें। अब जब आपने अपना गंतव्य पता दर्ज कर लया कर लेकर लाइक लेकिन कर लया जा कर लया है। लिया है तो आप कहीं से भी दिशा-निर्देश प्राप्त कर सकते हैं!

जिज्ञासु अपने

गंतव्य के सामने खड़े होने पर कैसा दिखता है? Google के पास इसके लिए कुछ है! बस "स्ट्रीट व्यू" पर क्लिक करें और आप जहां जा रहे हैं, उसकी तस्वीर देख पाएंगे।

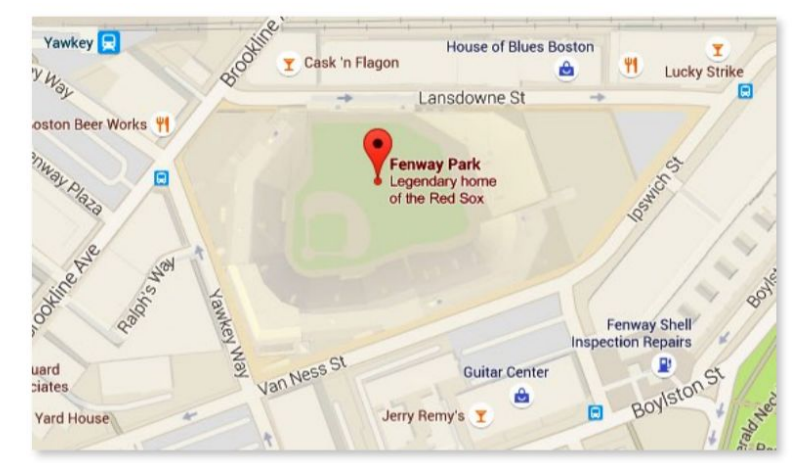

3) "दिशा" आइकन पर क्लिक करें। Fenway Park, Yawkey Way, Boston Q **Fenway Park** 4.6 ★★★★★ 1,790 reviews **Stadium**  $\circledcirc$ 뒨 ≺  $\color{red} \star$ **SAVE NEARBY SEND TO YOUR** SHARE Historic, small-capacity ballpark, home of the Red Sox & occasional big-name concert venue. - Google 4 Yawkey Way, Boston, MA 02215 boston.redsox.mlb.com (877) 733-7699 Suggest an edit Add a label **LETTE THE** 

अब जब आप "दिशा" पर क्लिक कर चुके हैं, तो आप अपना आरंभिक पता दर्ज कर सकते हैं।

4) जैसे जब आप गंतव्य पते में प्रवेश करते हैं, तो आपको सूझाव मिलेंगे। पहले की तरह, आप पूरा पता टाइप कर सकते हैं और फिर रिटर्न / एंटर दबा सकते हैं या आप किसी एक सूझाव पर क्लिक कर सकते हैं।

Google अब "चरण " पर िलक करके अपने गंतव्य तक पहुंचने के लिए चरण-दर-चरण निर्देश प्रदान करेगा। डिफ़ॉल्ट ड्राइविंग दिशा-निर्देशों क<mark>े</mark> लए है.

5) Google दवारा प्रदान किए गए मार्ग से खुश नहीं हैं? वे अक्सर आपको चुनने के लिए कुछ और विकल्प भी देंगे। बस नक्शे से एक ग्रे लाइनों पर िलक कर।

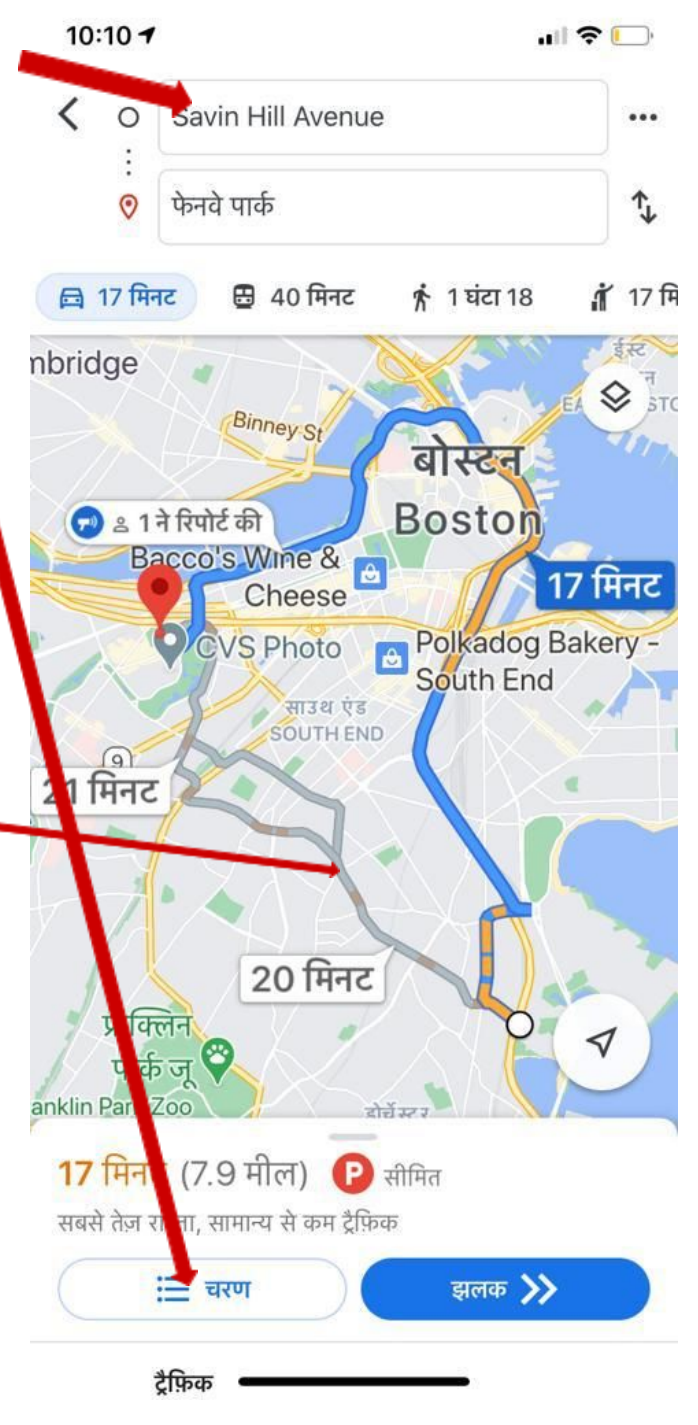

## 6) TRAIN DIRECTIONS

आपके पास कार नहं है या सफ सावजनक परवहन नहं है, आपके लए भी नदश ह। बस थोड़ा ट्रेन आइकन पर या ड्राइविंग निर्देश के नीचे**ं** "टी" अनुभाग पर क्लिक करें।

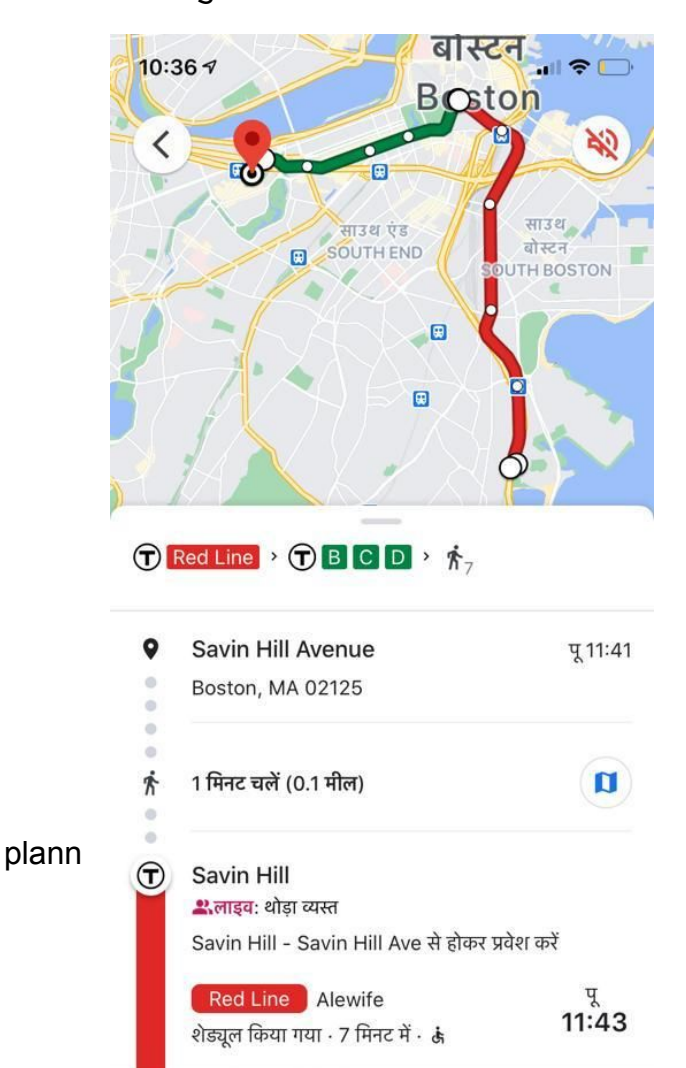

अ 12:17 - 35 मिनट

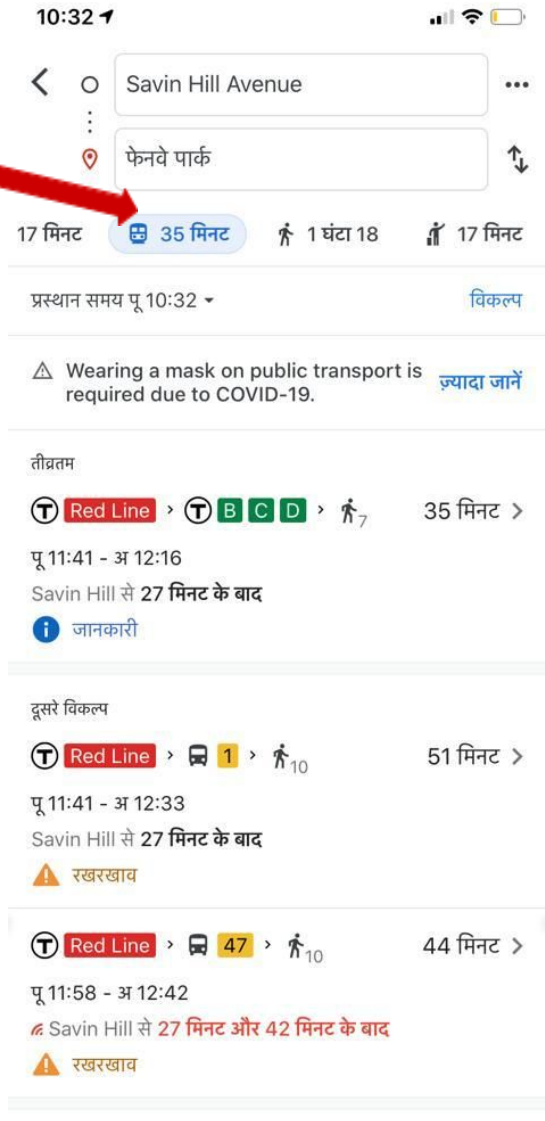

इससे भी यात्रा कर सकते हैं

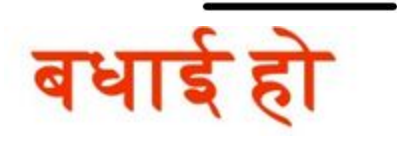

Google मानचित्र आपके शहर का पता लगाने के लिए एक महान उपकरण है! गूगल मैप का उपयोग करने के लिए बधाई। अब आप एक नए क्षेत्र या शहर में लोगों से पूछे बिना भी एक जगह जा सकतेह